## **How to Modify Canned Panel**

**Canned Panel** can only be viewed by **Administrator Dashboard Role** users. This can be accessed through **Panel List**, under the **Canned Panels Tab**.

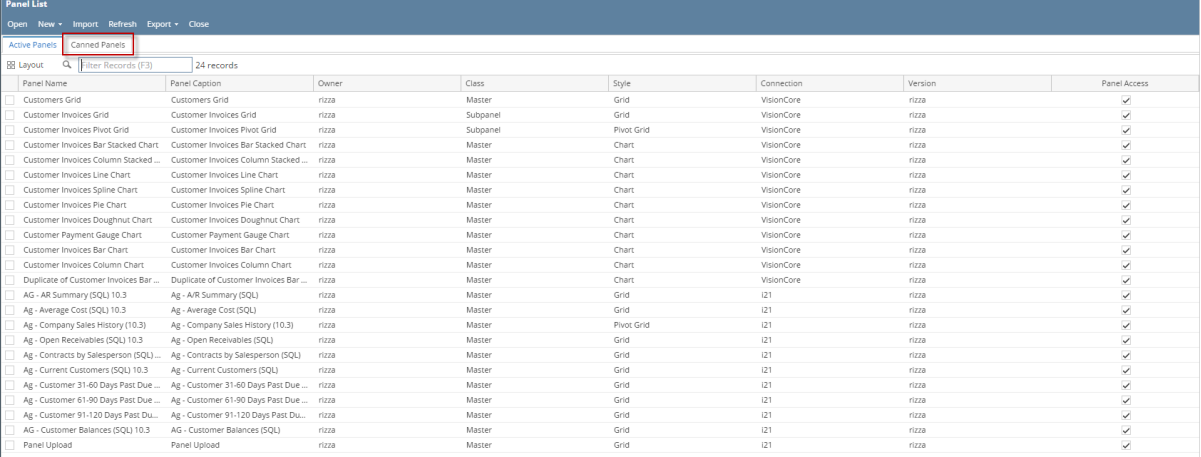

## To modify, here are the steps to follow:

- 1. [Open a Canned Panel](http://help.irelyserver.com/display/DOC/How+to+view+Canned+Panel).
- 2. Once canned panel is open, you can now make some modification.
- 3. Hit Save button to save changes.

Any changes to canned panel may be overwritten upon version upgrade. Λ

## **Canned Panel** can only be viewed by **Administrator Dashboard Role** users. This can be accessed through **Panel List** screen, under the **Canned Panels Tab**.

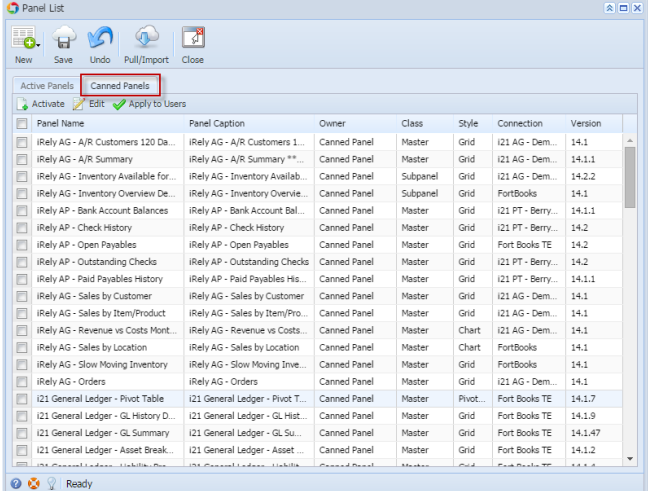

To modify, here are the steps to follow:

- 1. [Open a Canned Panel](http://help.irelyserver.com/display/DOC/How+to+view+Canned+Panel).
- 2. Once canned panel is open, you can now make some modification.
- 3. Hit Save button to save changes.

Δ Any changes to canned panel may be overwritten upon version upgrade.